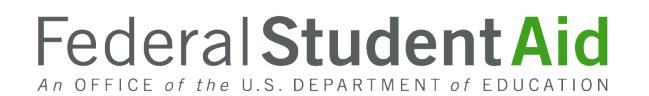

# **Instructions for Funding (G5) Setup**

Authorized personnel at eligible schools located outside the United States (commonly referred to as foreign schools) process William D. Ford Federal Direct Loan (Direct Loan) Program loans for eligible U.S. students who attend their schools. Detailed information about Direct Loan processing can be found on the [Foreign Schools Information Page](https://fsapartners.ed.gov/knowledge-center/topics/foreign-school-information) on the Knowledge Center.

After loan records have been originated and submitted to the U. S. Department of Education (the Department), a foreign school draws down loan funds via  $G_5$ . G5 is the Department's system through which authorized recipients complete payment-related activities.

In this document, we provide instructions for the funding setup actions that must be completed.

## **Required Steps (Detailed information on the required steps follows on subsequent pages)**

- 1. Read the instructions and information in this document.
- 2. Obtain or confirm Grantee and Payee Unique Entity Identifier (UEI) for your school.
- 3. Obtain or confirm NCAGE Codes for your school.
- 4. Register or confirm registration of your school's UEI and NCAGE Codes on the System for Award Management (SAM) website: [https://sam.gov.](https://sam.gov/)
- 5. Complete the [SF 1199A Direct Deposit Sign-Up Form](https://www.fiscal.treasury.gov/files/forms/SF-1199A-2012.pdf) for U.S. banks or the Direct Deposit Sign-up Form for Foreign banks [\(https://G5.gov/G5HELP/InternationalBanking.pdf\)](https://g5.gov/G5HELP/InternationalBanking.pdf) and prepare a cover letter to accompany your school's form.
- 6. Submit your school's cover letter and SF 1199A Direct Deposit Sign-Up Form for U.S. banks or Direct Deposit Sign-up Form for Foreign banks by mail to the Department at the following address:

U.S. Department of Education Office of Financial Management Attn: Stephanie Barnes – Room 5B107 400 Maryland Avenue SW Washington, DC 20202

Telephone: 202-453-7827 Email: [stephanie.barnes@ed.gov](mailto:stephanie.barnes@ed.gov)

7. Register for G5 user access. Instructions for completing the registration process can be found on G5.

### **Funding Setup Overview**

Each foreign school must obtain or confirm funding-related identification numbers and register those numbers before completing and submitting the SF 1199A Direct Deposit Sign-Up Form for

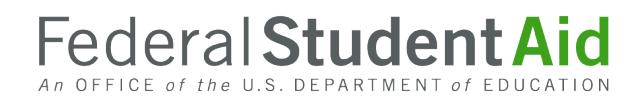

U.S. banks or Direct Deposit Sign-up Form for Foreign banks, and obtaining access to G5, the system through which Direct Loan funds will be drawn down and managed. In addition to ensuring that you have all necessary identification numbers before requesting G5 access, you must consider and determine how you will provide for the separation of duties. More specifically, individuals who will be responsible for awarding and reporting Direct Loans should have 'view-only' access to G5. Different individuals will need to be responsible for managing the funding aspects of the foreign school's Direct Loans and will have full access to G5.

You must complete the funding setup actions outlined and explained below in preparation for completing the SF 1199A Direct Deposit Sign-Up Form for U.S. banks or Direct Deposit Sign-up Form for Foreign banks.

#### **Obtain or confirm Grantee and Payee UEI for your school.**

Your school must have Grantee and Payee UEI. These numbers are issued by SAM via an online request process.

- **Grantee UEI** This is the UEI of the school or school location that is being attended by the student receiving a Direct Loan. The Grantee is a single entity such as a college or university. The UEI can be found on the school's Eligibility and Certification Report.
- **Payee UEI** This is the UEI used to process payments. It is linked to a bank account or accounts and is the UEI your school will register with when requesting access to process payments/refunds/adjustments via G5. In other words, this number applies to the recipient (organization or individuals) of Department funds who will be responsible for accounting for the funds. The Payee may be a single entity, such as a college, or a central finance office that requests funds and prepares financial reports for several organizations within its system (in the latter case, the Payee would have a relationship with more than one Grantee).

In most cases, the Grantee and Payee UEIs for your school will be the same. The only time they will differ is if your school has another entity, with a separate and unique UEI, that manages payment/refund/adjustment requests.

To complete the process for requesting a UEI, go to the SAM website. If you require assistance in obtaining a UEI, contact SAM Federal Service Desk via the Help area on the website or by calling 1- 866-606-8220.

#### **Obtain or confirm NCAGE Codes for your school**

Your school must have NATO Commercial and Government Entity (NCAGE) Codes. If your school does not already have NCAGE Codes, you may be able to complete and submit an online form. If you cannot submit the online form, you can obtain NCAGE Codes by contacting your country's National Codification Bureau.

• **Grantee NCAGE Code** – This is the NCAGE Code of the school or school location that is being attended by the student receiving a Direct Loan. The Grantee is a single entity such as a college or not-for-profit organization.

# Federal Student Aid

• **Payee NCAGE Code** – This is the NCAGE Code used to process payments. It is linked to a bank account or accounts and is the NCAGE Code your school will register with when requesting access to process payments/refunds/adjustments via G5. In other words, this code applies to the recipient (organization or individuals) of Department funds who will be responsible for accounting for the funds. The Payee may be a single entity, such as a college, or a central finance office that requests funds and prepares financial reports for several organizations within its system (in the latter case, the Payee would have a relationship with more than one Grantee).

In most cases, the Grantee and Payee NCAGE Codes for your school will be the same. The only time they will differ is if your school has another entity, with a separate and unique NCAGE Code, that manages payment/refund/adjustment requests.

To complete and submit the online NCAGE Code form, go to [the NATO Codification Tool Portal.](https://eportal.nspa.nato.int/Codification/CageTool/home)

You will find detailed information about who may use the online form and, if unable to do so, where to obtain National Codification Bureau addresses.

### **Register or confirm registration of your school's UEI and NCAGE Codes with the SAM Database**

Once your school has its Grantee and Payee UEIs and NCAGE Codes, you must register these numbers in the SAM website. The registration process is generally completed within three to five business days.

**Note:** Foreign schools do not need a Taxpayer Identification Number (TIN) or Electronic Funds Transfer (EFT) information that you will read about on the SAM website.

To complete the online SAM Database registration process, go to the SAM website. Once registered, and to remain active, you will renew your school's registration once every 12 months. You will receive renewal notices generated by the SAM website.

If you require assistance in registering your Grantee and Payee UEIs and NCAGE Codes in the SAM website, contact the SAM Federal Service Desk via the Help area on the website or by calling 1-866- 606-8220.

# **SF 1199A Direct Deposit Sign-Up Form for U.S. banks and Direct Deposit Sign-up Form for Foreign banks and Cover Letter**

After your school has registered its Grantee and Payee UEIs and NCAGE Codes in the SAM website, your school will need to provide bank account information. This must be a foreign or U.S. bank account that meets the Department's regulatory requirements at 34 CFR 668.163. Your school will provide banking information by completing and submitting the SF 1199A Direct Deposit Sign-Up Form for U.S. banks and Direct Deposit Sign-up Form for Foreign banks and a cover letter to the Department. The Department will use this information to prepare G5 for your school's eventual drawing down of loan funds.

# Federal Student Aid

The SF 1199A Form for U.S. banks and Direct Deposit Sign-up Form for Foreign banks cannot be completed online. Download, print, and complete the form. Submit the form with original signatures to the address on page 1 of this document, 'Required Steps', #6.

Once you have completed the SF 1199A Direct Deposit Sign-Up Form for U.S. banks and Direct Deposit Sign-up Form for Foreign banks, you will need to prepare a cover letter to accompany your school's submission. The cover letter must be printed on the Payee's letterhead. If your school is the Payee, use your school letterhead. If another entity is the Payee for your school, use the Payee's letterhead.

The cover letter must include the following information:

- Statement requesting the bank account identified in the SF 1199A Form for U.S. banks or Direct Deposit Sign-up Form for Foreign banks be set up in G5 as your school's bank account
- Payee's UEI
- Email address for the individual who should receive automated notification once the account is setup in G5
- Original signature and telephone number for the individual submitting the request

If you require assistance in completing your school's SF 1199A Direct Deposit Sign-Up Form for U.S. banks or Direct Deposit Sign-up Form for Foreign banks, contact the Department's G5 help desk at [obssed@servicenowservices.com](mailto:obssed@servicenowservices.com) or 1-888-336-8930.

Once your school's SF 1199A Direct Deposit Sign-Up Form for U.S. banks or Direct Deposit Sign-up Form for Foreign banks is processed, you will need to complete the online process for requesting G5 access for the individuals who will need such access. Instructions to do this are on G5.

### **Contact Information**

If you have questions about the funding setup instructions, email the Department's specialized help desk at [obssed@servicenowservices.com](mailto:obssed@servicenowservices.com) or 1-888-336-8930.